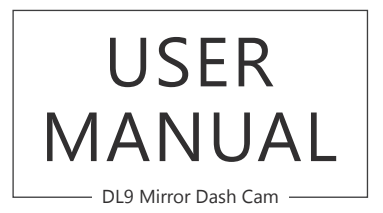

AKAS

# CONTENTS

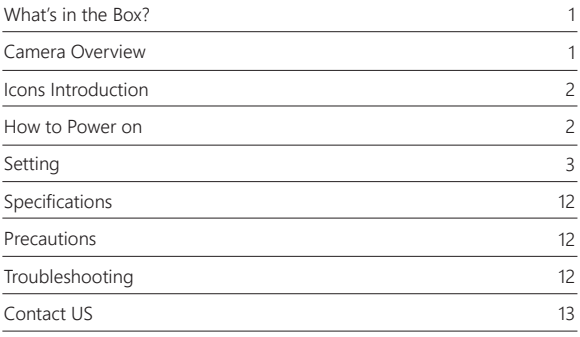

## WHAT'S IN THE BOX?

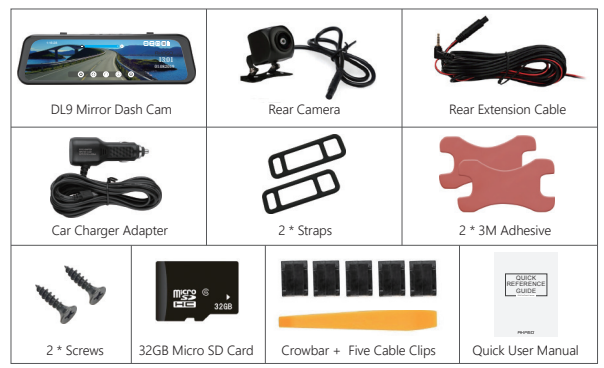

## CAMERA OVERVIEW

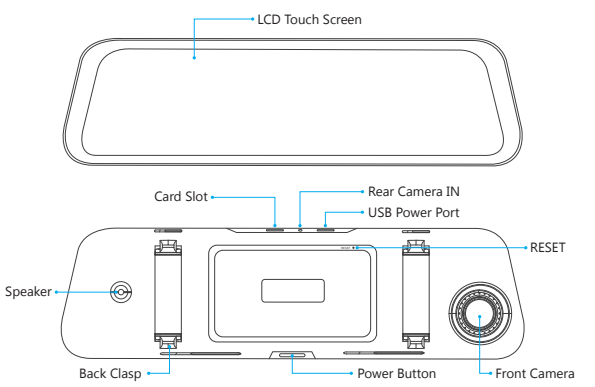

# ICONS INTRODUCTION

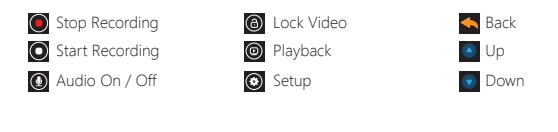

# HOW TO POWER ON

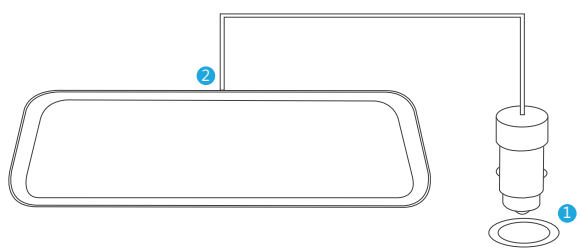

① Insert the car charger with cable into your car's cigarette lighter socket.

② Insert the USB end of the cable of car charger into the dash cam USB port (Charger is Input DC12-24V, Output DC 5V 3A).

#### **Notes:**

- ① The battery takes about four hours to be charged fully.
- $\circled{2}$  When the battery is charging, a icon  $\circled{1}$  is shown on the bottom left corner of the screen.
- ③ The battery can last for about 10 minutes after it is charged fully.
- ④ The battery is mainly used to power the "parking monitor" function. For normal video recording, please connect the car charger to use the power supply. It is not recommended to use battery power, in order to avoid the battery without power and cause the parking monitoring function to fail.
- ⑤ To avoid damaging to the device, please do not charge the battery via the USB data cable with other adapters.

### SETTING

After turning on the camera, click the screen and press  $\bigcirc$  to stop recording.

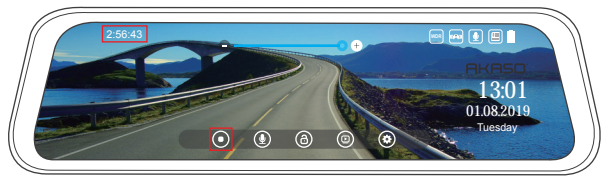

The time displayed in the top-left corner indicates how much time is left for the inserted card to record. After recording some videos, the time will be reduced accordingly; when the time display "0:00:00", that means the card is full. If turning on "Loop Record", you don't need to change or format the card, it still records and the newest file will automatically overwrite the oldest file.

The icon  $\circ$   $\bullet$   $\bullet$  in the middle is shown to adjust the brightness of screen. Clicking  $\bullet$  will darken, and clicking  $\bullet$  will lighten.

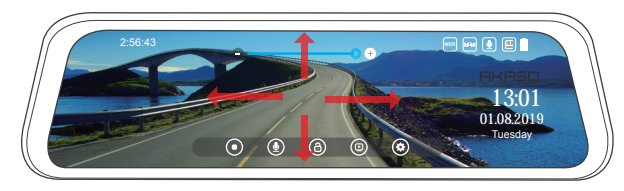

On the screen, slide from left or right by finger to right or left to switch the front and back views; Slide up or down to adjust the angle of view of the front and back .

- **1. Audio:** Allows the recorded videos with sound or no sound. Turn on/off for optional, default is on.
- Click  $\overline{O}$  to turn on/off the record Audio.

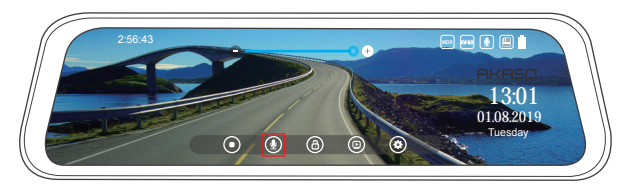

### **2. Lock / Unlock the current video**

Click the recording icon  $\bullet$  to start recording, then click the unlock-icon  $\bullet$  to lock the current recording video.

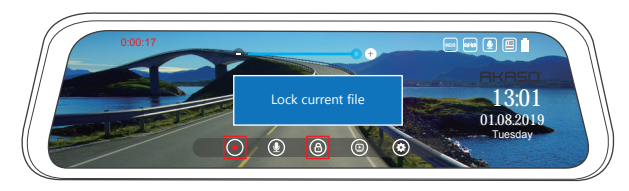

Click the lock-icon @ to unlock the current recording video.

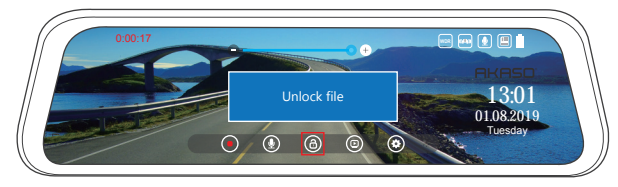

- **3. Playback:** Play the recorded videos on the card. File front / File rear / File front locked / File rear locked file for optional.
- Click  $\bullet$  to enter into Playback Interface, here you can play the recorded videos.

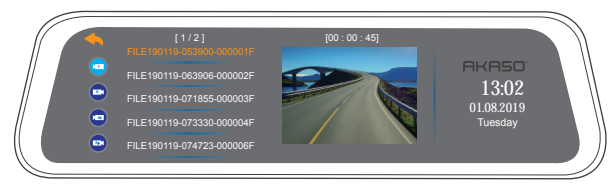

This icon **in** is for saving the unlocked videos of front camera; This icon **is** for saving the the emergency locked videos of rear camera. This icon **is** for saving the the emergency locked videos of front camera; This icon **b** is for saving the unlocked videos of rear camera;

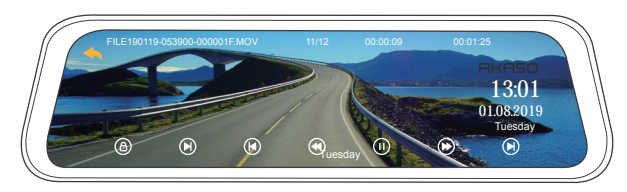

- Back to enter video list
- **O** Lock / Unlock the currently playing video
- Click to the previous video
- Click to fast backward
- $\bullet$  Click to pause the currently playing video
- Click to fast forward
- Click to the next video

A video with the icon @ means the video is locked, do not overwrite when the card is full.

### **4. Setup**

Click  $\odot$  to enter Recording Setting

**Resolution:** 1080P / 720P for optional, default is 1080P.

Set the video resolution for recording.

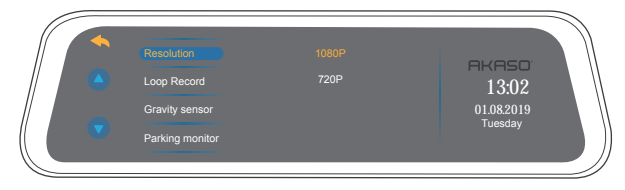

**Loop Record:** 1 Minute / 3 Minutes / 5 Minutes for optional, default is 3 Minutes. The files will be saved every 3 minutes if you choose 3 minutes. When the memory card is full, the new files will cover the old one if the loop recording is on; If it is off, the camera won't record any more when the card is full, need to format the SD card or change a new one.

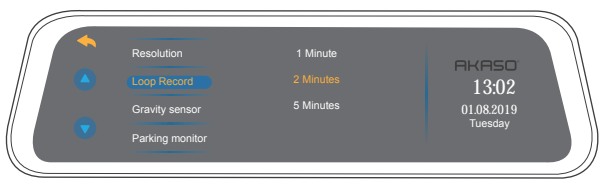

**Gravity Sensor:** Off / Low / Medium / High for optional, default is Low.

Gravity Sensor means any collision will activate the camera to record, and the videos will be locked which will never be covered by new files.

The video will be stored as a file based on the time you set in the loop recording. When driving, if the road is bumpy, please adjust it to low or turn off it directly to prevent the camera doesn't work because of the memory card is full. When parking, recommend you to adjust it to medium.

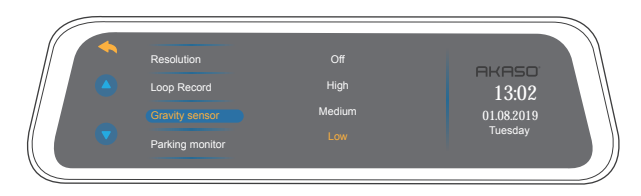

**Parking Monitor:** Off / On for optional, default is off.

The camera will be turned on automatically and start recording, if there is a hit of the car during parking. The video will be saved and the camera automatically shutdown after 30 seconds.

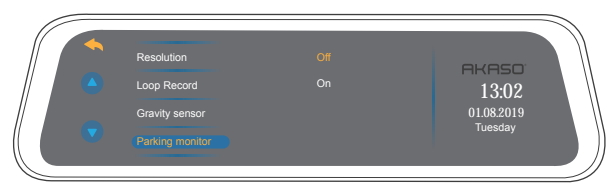

**Screen Save:** Off / 30seconds / 1 minute /2 minutes for optional, default is 1 minute. The screen will be turned off automatically after the time you set. After turning off, the screen will reduce power consumption, the camera still work and

record under the display off. Just click the screen, it will turn on.

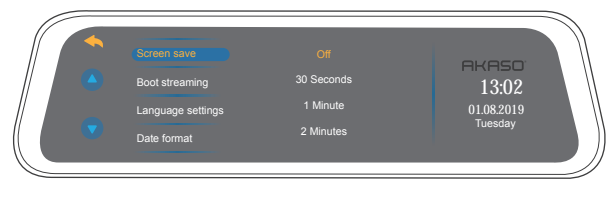

**Boot streaming:** Off / On for optional, default is on.

When the camera is turned on, the rear view screen automatically show, comprehensive monitoring of the rear traffic conditions in the real time, without delay.

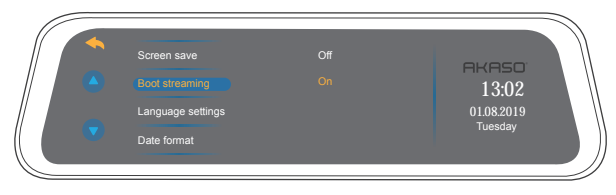

Language: Chinese / English / French / German / Japanese / Spanish / Italian for optional. Set the language of the system.

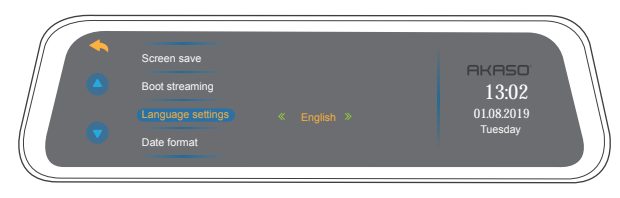

**Date Format:** Year month day, Month day year, Day month year for optional, default is Month day year. Set the time format you prefer.

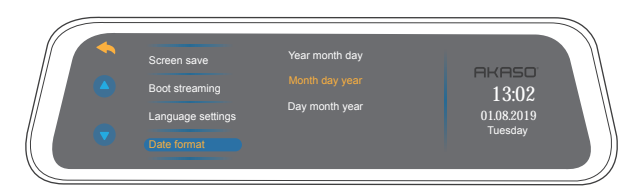

**Video watermark:** Off / On for optional, default is off.

**Note:** When you select on,time watermark will be displayed in the video

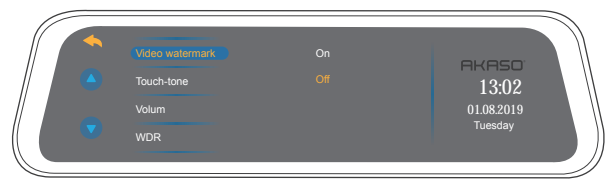

**WDR (Wide Dynamic Range):** Off / On for optional, default is on. Balance light and darkness in driving to get the best image automatically.

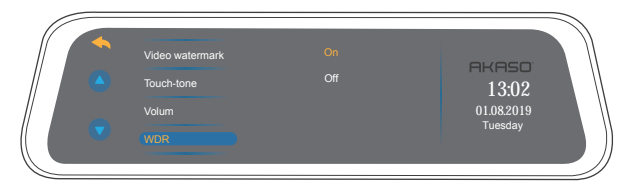

**Frequency:** 50Hz / 60Hz for optional, default is 60Hz.

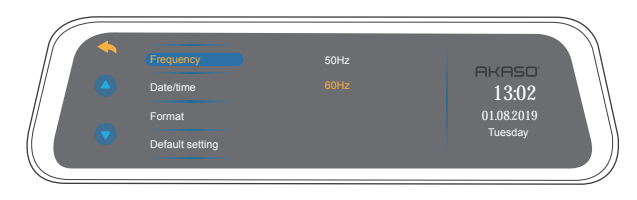

**Touch-tone:** Off / On for optional, default is on. Turn On / Off the button sound.

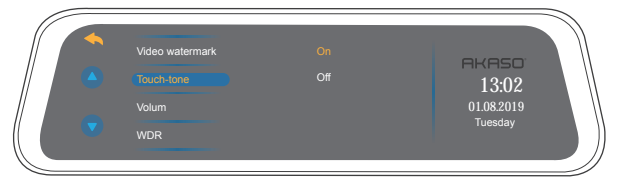

**Volum:** Off / High / Medium / Low for optional, default is Medium. Adjust the volume in the playback video.

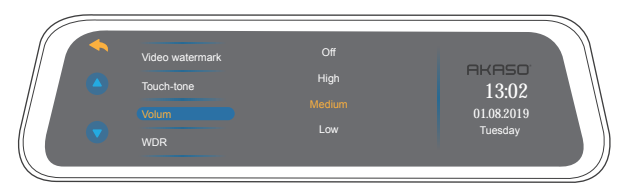

#### **Date / time:** Set the time shown on screen of this camera.

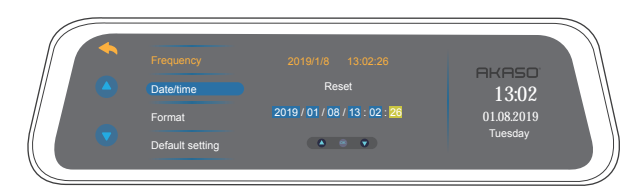

#### **Format:** Format the SD card.

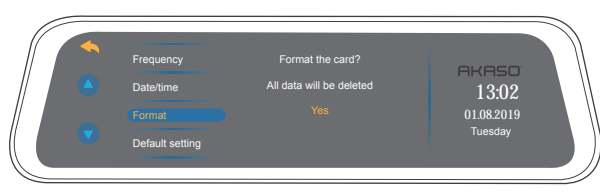

#### **Note:**

- ① All data will be deleted. Before formatting your memory card, please remember to backup your important data on your other devices.
- ② Every time you insert a SD card, please format it in the camera to ensure that the SD card is compatible with the camera.

#### **Default setting:** Restore factory default settings.

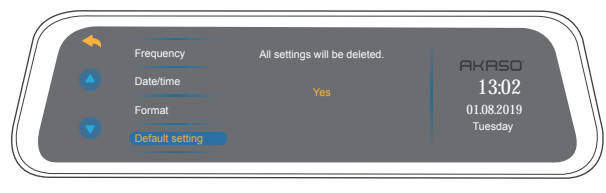

**Version number:** Check the camera's version information.

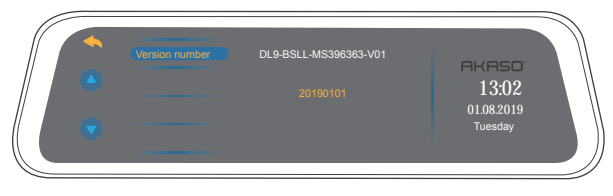

## **SPECIFICATIONS**

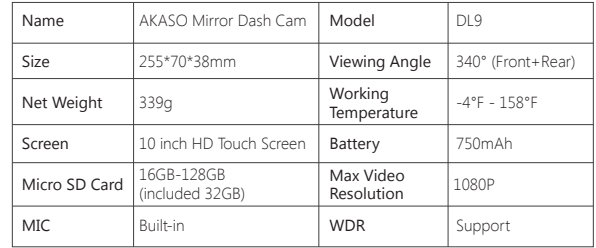

### PRECAUTIONS

- 1. Please safekeeping, prevent the lens from scratching and dirty.
- 2. Please pay attention to anti-fouling and moisture-proof.
- 3. Do not exposure the machine to the sun directly, prevent the built-in battery from damage.

### TROUBLESHOOTING

**Q:** Why the camera always say "no card inserted"?

- **A:** 1. Please ensure that the memory card is class 10 and above.
- 2. Format the memory card on computer firstly. When you format it on computer, please choose "FAT32(Default)" on File system, and choose "32 kilobytes" on Allocation unit size.
- 3. Format it in the camera.
- **Q:** The camera don't work any more.
- **A:** Please check whether the memory is full, if yes, please save the files and format the SD card.

### **Q:** The image is blurry.

**A:** The windshield will reflect the light, please adjust the camera.

**Q:** The camera lose power often.

**A:** Due to different vehicle designs, please rotate the car charger to adjust it keep stable.

- **Q:** The camera is unable to be turned on.
- **A:** Please make sure that whether the charge indicator light is on or off, if off, please re-insert the car charger and reset the camera.
- **Q:** All buttons are not responding.
- **A:** Please reset the camera to restart.
- **Q:** The camera doesn't record automatically after turning on.
- **A:** Check whether the memory card is full or reformat the card, if this problem exists, please change a new card.
- **Q:** The video has no voice.
- A: Please confirm whether recording mode is on, a icon  $\bullet$  is showing on the screen. If the icon is  $\odot$ , please click  $\odot$  to turn on the audio
- **Q:** The camera keeps turning on and off automatically.
- **A:** Please charge the camera via USB car charger, do not charge the battery via the USB data cable with other adapters.

# CONTACT US

For any inquires, issue or comments concerning our products, please send E-mail to the address below, and we will respond as soon as possible.

**E-mail: cs@akasotech.com**